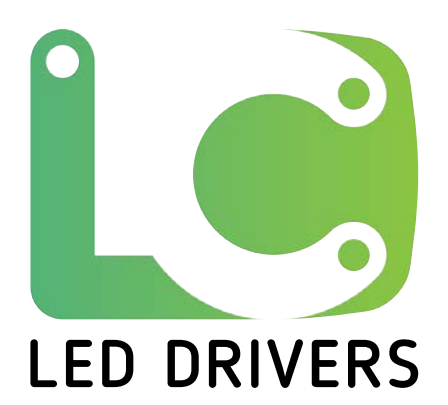

# ПОРЯДОК РАБОТЫ С ПРОГРАММАТОРОМ LC-SCS080A

УСТАНОВИТЕ НА ПК ПРОГРАММНОЕ ОБЕСПЕЧЕНИЕ

# LF-PRG V3.0

по ссылке<https://www.lifud.com/companyfile/912.html>

## 1. ПРОГРАММИРОВАНИЕ В РЕЖИМЕ ONLINE

#### Порядок работы через ПК

1.1 Подключить программатор к ПК с помощью комплектного кабеля micro-USB. При подключении программатора к ПК звучит два звуковых сигнала и меняются цвета индикаторного светодиода. Признаком установившегося подключения является синий цвет свечения индикаторного светодиода.

1.2 Запустить программу, выбрать английский язык интерфейса (нажать кнопку «English»). В программе выбрать СОМ-порт, к которому подключен программатор (в примере – COM9). Признаком успешного подключения является зеленое поле под наименованием COM-порта, к которому произведено подключение (рис. 1).

1.3 В выпадающем списке выбрать модель блока питания (в примере – LF-FSD090YA).

1.4 В левом окне выставить необходимый выходной ток блока питания (в примере – 700 мА) и нажать кнопку «SAVE», расположенную слева от графика.

1.5 Подключить выходные порты программатора (красные разъемы – «+», черные разъемы – «-») к разъемам DALI-интерфейса блока питания («DA1 PUSH» и «DA2 PUSH»). Полярность подключения значения не имеет.

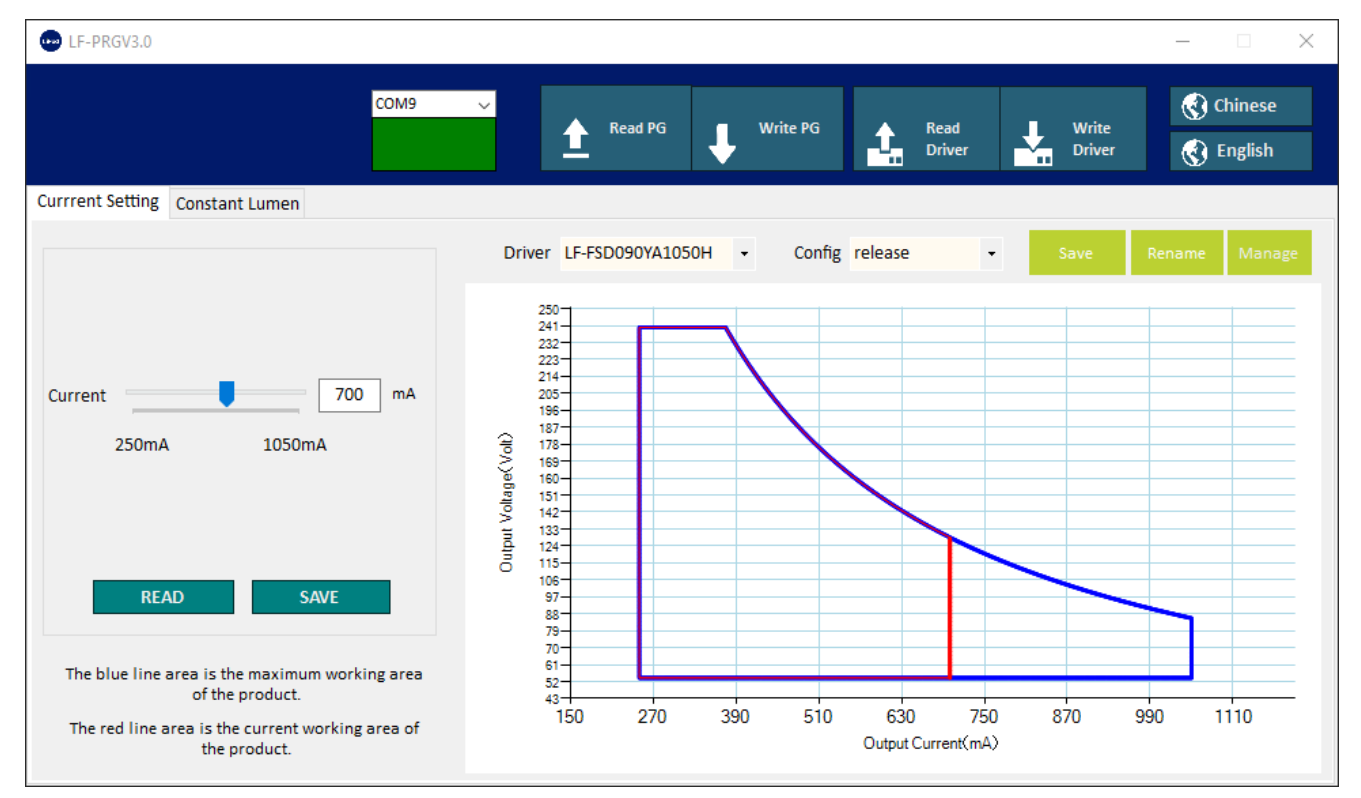

1.6 Подключить питание (~220 В) к разъемам AC-L и AC-N блока питания.

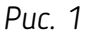

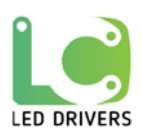

1.7 Нажать кнопку «Write Driver». При успешной операции записи должно появиться сообщение «Ok! Successfully downloaded the data to the LED driver.» (рис. 2).

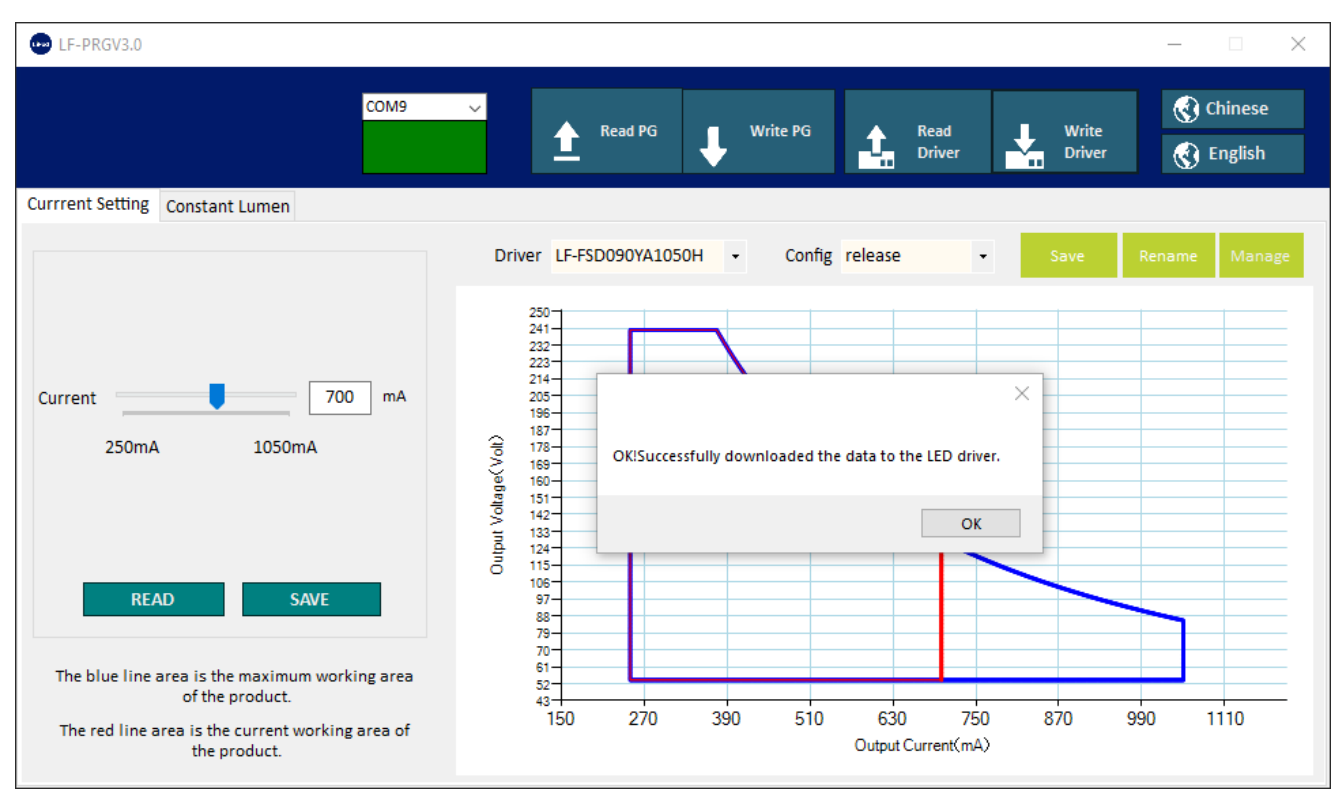

Puc. 2

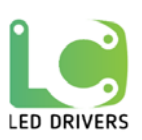

### 2. ПРОГРАММИРОВАНИЕ В РЕЖИМЕ OFFLINE

#### Автономный режим

2.1 Установить в программатор батарейки типоразмера AAA (3 шт.).

2.2 Выполнить п. 1.1 – 1.4.

2.3 Нажать кнопку «Write PG». Должно появиться сообщение «Ок! Successfully downloaded the data to the programmer. Offline setting now is ready» (рис. 3). Теперь программатор готов к программированию блоков питания заданной программой без подключения к ПК.

2.4 Выполнить п. 1.5 – 1.6.

2.5 Включить программатор, переведя переключатель в положение «ON». Должно прозвучать два звуковых сигнала и цвет свечения индикаторного светодиода должен остаться синим.

2.6 Начать кнопку программирования на корпусе программатора. При успешной операции светодиод загорится зеленым цветом и прозвучит один звуковой сигнал. В случае какой-либо ошибки светодиод загорится красным цветом и прозвучат два коротких звуковых сигнала.

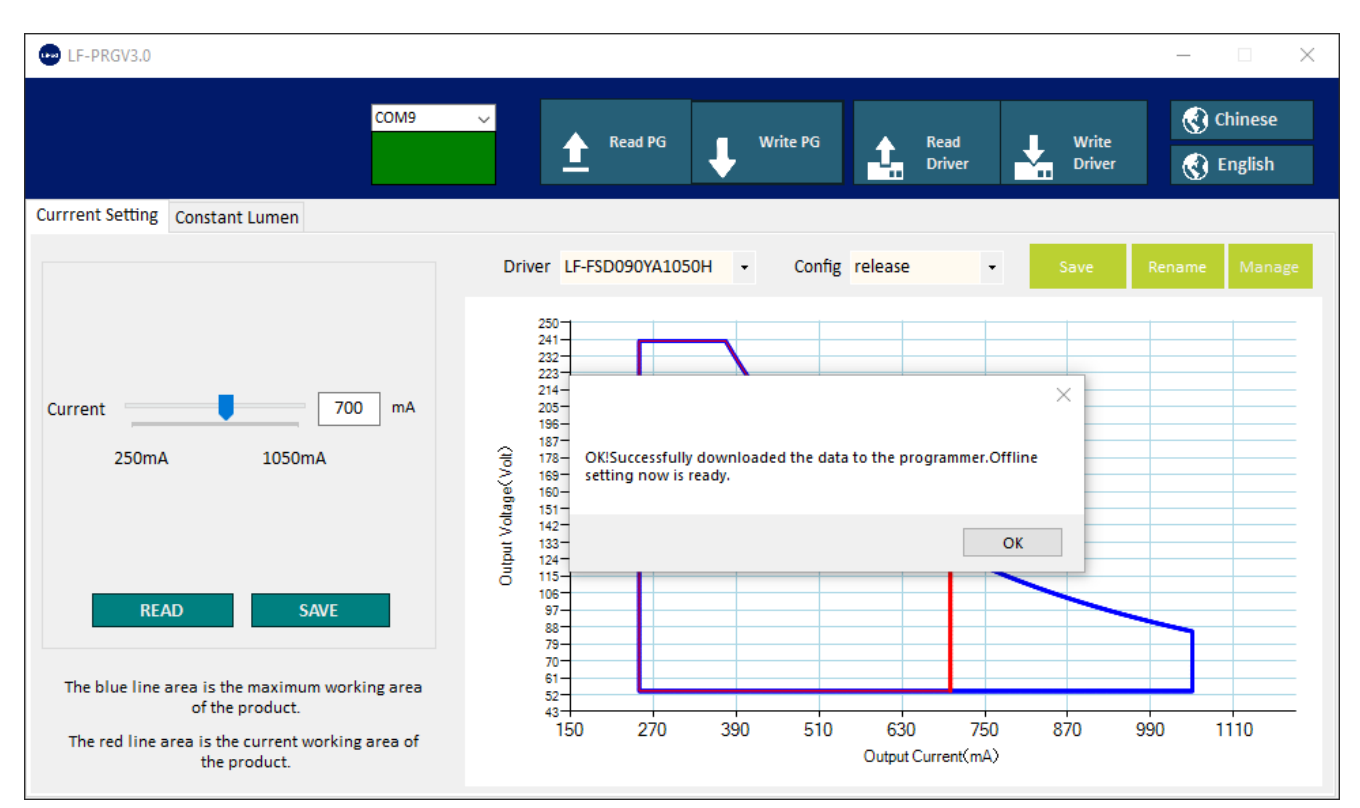

*Рис. 3*

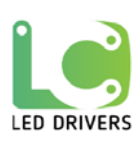